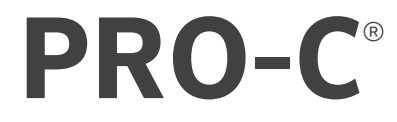

# *PROGRAMMATEUR D'ARROSAGE RÉSIDENTIEL ET PARFOIS MUNICIPAL*

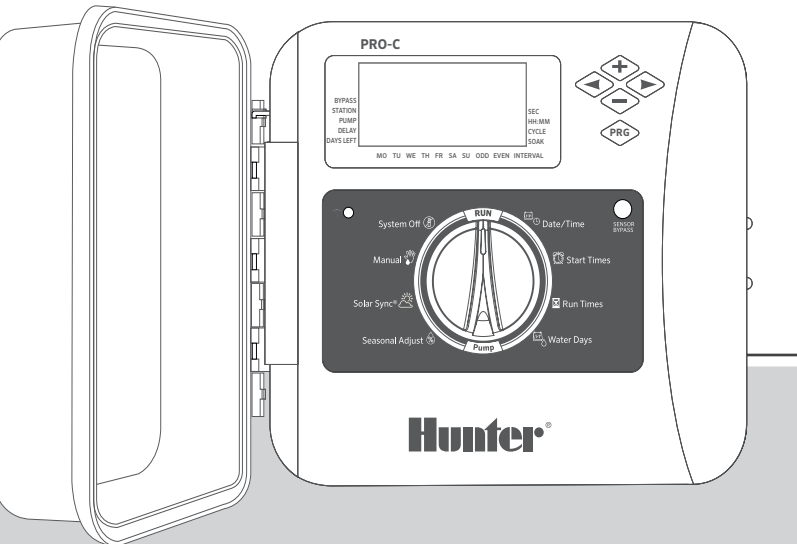

Série P2C

Programmateur modulaire Intérieur/Extérieur

Manuel d'utilisation Instructions d'installation

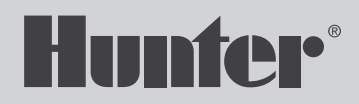

# Table des Matières

- [Caractéristiques](#page-2-0)
- [Composants du Programmateur Pro-C](#page-3-0)
- [Fixer le Programmateur au Mur](#page-5-0)
- [Raccordement au Secteur](#page-6-0)
- [Installation des Modules de Station](#page-7-0)
- [Connexion des Fils de la Station](#page-8-0)
- [Connecter une Électrovanne Principale](#page-9-0)
- [Connexion d'un Relais de Démarrage de Pompe \(en option\)](#page-10-0)
- [Connexion d'une Sonde Météo Clik Hunter \(non fournie\)](#page-11-0)
- [Connexion d'une Télécommande Hunter \(non fournie\)](#page-13-0)
- [Connexion à une Sonde Solar Sync® Hunter](#page-14-0)
- [Régler la Date et L'heure](#page-15-0)
- [Réglage de L'heure de Démarrage des Programmes](#page-16-0)
- [Paramétrer les Durées D'arrosage des Stations](#page-17-0)
- [Création d'un Calendrier D'arrosage](#page-18-0)
- [Options de Paramétrage de Votre Système D'arrosage](#page-20-0)
- [Fonctionnalités Masquées et Avancées](#page-23-0)
- [Guide de Dépannage](#page-24-0)
- [Déclaration de la FCC](#page-25-0)

Vous avez besoin d'informations supplémentaires sur votre produit ? Découvrez des conseils sur l'installation, la configuration des programmateurs et bien plus encore.

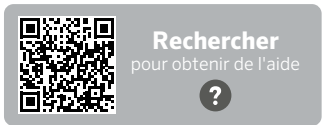

hunter.help/Pro2C

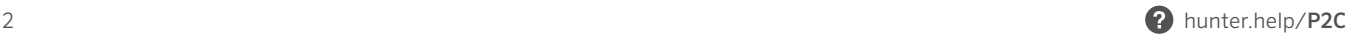

# <span id="page-2-0"></span>Caractéristiques de fonctionnement

- Nombre de stations : câblage conventionnel de 4 à 23 stations, option système à décodeur EZ deux fils jusqu'à 32 stations
- Durée d'arrosage de la station : de 1 minute à 6 heures (mode Secondes en option, voir page 18)
- Heures de début : 4 trois programmes disponibles (A, B, C) avec heures de départ indépendantes
- Calendrier d'arrosage : calendrier de 7 jours, intervalle d'arrosage allant jusqu'à 31 jours ou arrosage les jours pairs ou impairs

# Caractéristiques électriques

- $\cdot$  Entrée transformateur : 120 V c.a., 60 Hz (230 V c.a., 50/60 Hz pour une utilisation internationale)
- Sortie transformateur : 24 V c.a., 1 A
- Sortie station : 24 V c.a., 0,56 A par station
- Sortie P/MV : 24 V c.a., 0,28 A
- Puissance maximale : 24 V c.a., 0,84 A (comprend le circuit de l'électrovanne principale)
- Pile : pile alcaline de 9 V (non fournie) utilisée uniquement pour la programmation de la façade sans alimentation secteur
- Pile interne au lithium CR2032 pour maintenir l'heure courante de la façade

# Dimensions du coffret

- Hauteur : 23 cm (9") Largeur : 21,5 cm (10") Profondeur : 10,9 cm (41/2")
- Boîtier conforme aux normes NEMA 3R et IP44

# Paramètres par défaut

Toutes les stations sont réglées par défaut sur une durée d'arrosage nulle. Ce programmateur dispose d'une mémoire non volatile qui conserve toutes les données des programmes qui ont été saisies, même pendant les pannes de courant, sans avoir besoin d'une batterie.

#### $\sim$ Composants du Programmateur Pro-C

<span id="page-3-0"></span>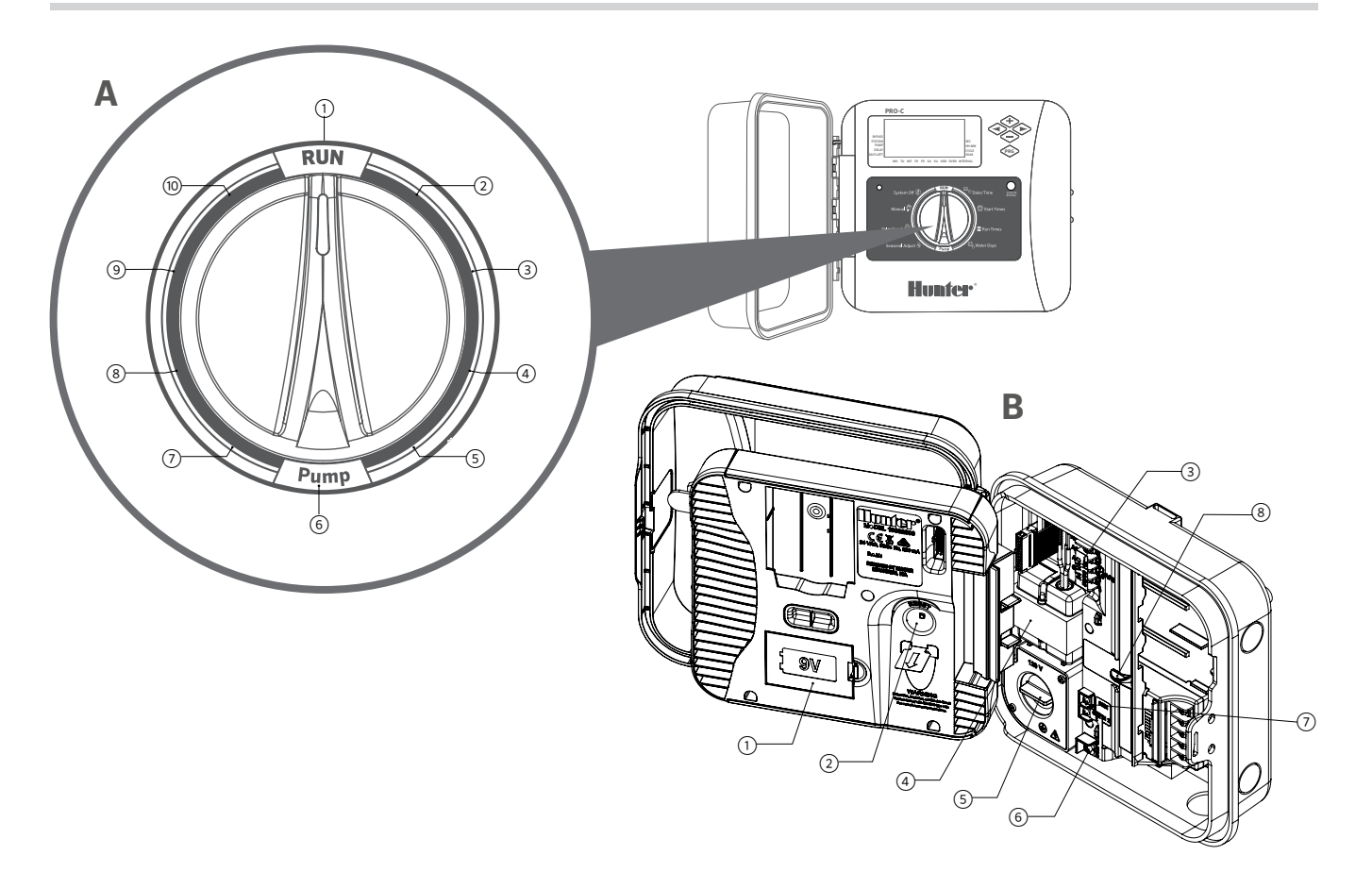

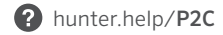

# **A Sélecteur**

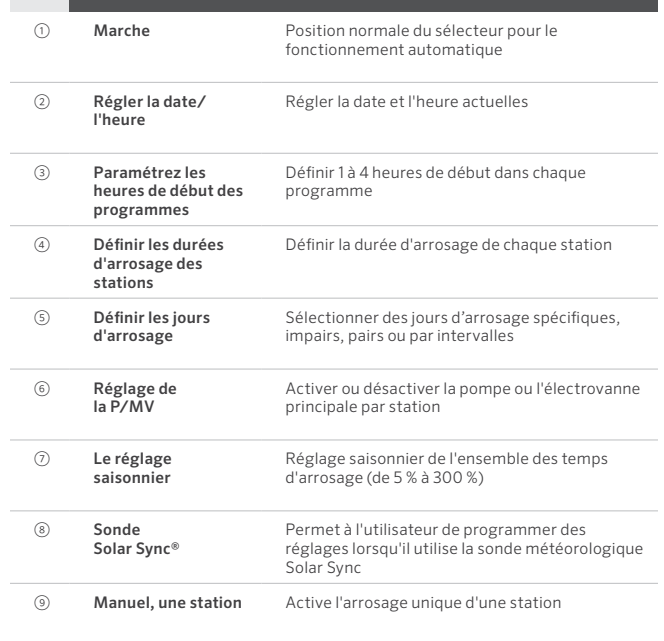

# **B Compartiment de câblage**

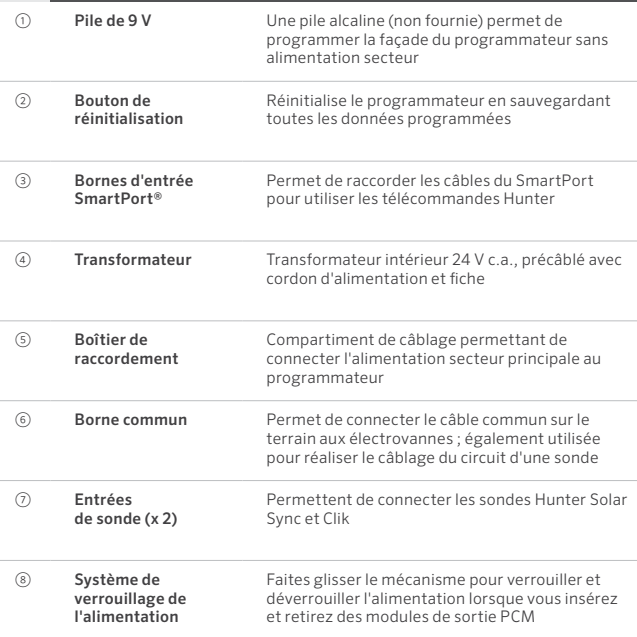

## <span id="page-5-0"></span>Tout le matériel nécessaire à une installation en intérieur et en extérieur est fourni.

- 1. Utilisez l'orifice situé en haut du programmateur comme référence et enfoncez une vis de 25 mm (1") dans le mur. Remarque : utilisez des chevilles si vous fixez le programmateur à une cloison sèche ou un mur en maçonnerie.
- 2. Alignez le programmateur avec la vis et faites glisser l'orifice situé en haut du programmateur sur la vis.
- 3. Fixez le programmateur en insérant des vis dans les orifices.

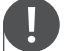

#### Remarque

Le modèle extérieur est résistant à l'eau et aux intempéries. La connexion du programmateur Pro-C extérieur à l'alimentation principale doit être effectuée par un électricien habilité en respectant les règles locales. Une installation incorrecte peut entraîner une électrocution ou un incendie. Cet appareil n'est pas destiné à être utilisé par de jeunes enfants. Ne laissez jamais des enfants jouer avec cet appareil.

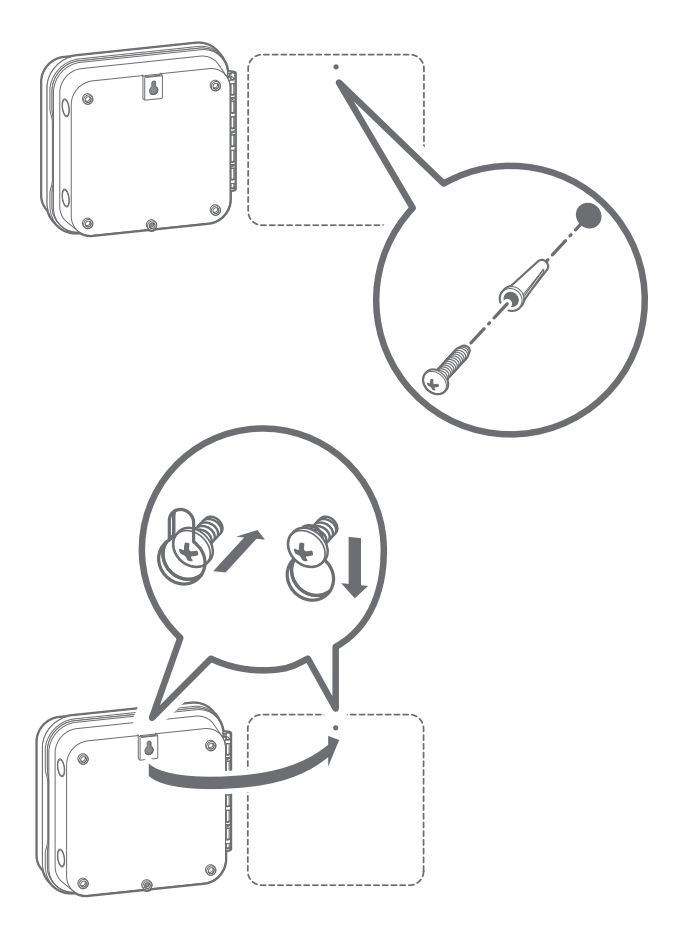

# <span id="page-6-0"></span>Boîtier extérieur

Les modèles P2C sont pré-câblés avec un cordon d'alimentation et une fiche, pour faciliter les installations en intérieur et en extérieur. Si le programmateur doit être alimenté par une tension secteur directe, suivez les instructions de câblage suivantes :

- 1. Faites passer le câble d'alimentation secteur et le conduit à travers l'ouverture de 13 mm (½") située sur le côté gauche du fond du boîtier.
- 2. Branchez les fils aux fils du transformateur situés à l'intérieur du boîtier de raccordement. Utilisez toujours un adaptateur mâle de 13 mm (½") homologué UL lors de l'installation du câblage d'alimentation secteur.
- 3. Insérez l'adaptateur dans le trou de 13 mm (½") situé au fond du programmateur. Fixez un écrou sur l'adaptateur à l'intérieur du boîtier.

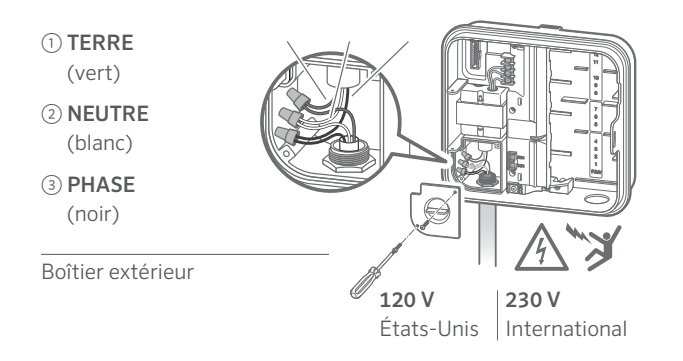

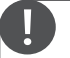

#### Cette opération doit uniquement être exécutée par un électricien professionnel.

Utilisez toujours un conduit de 13 mm (½") homologué UL avec un adaptateur mâle lors de l'installation du câblage d'alimentation secteur. Les programmateurs Pro-C sont destinés à être alimentés en courant alternatif avec un dispositif protégé contre les surintensités de 15 A.

<span id="page-7-0"></span>Le programmateur Pro-C est fourni avec un module de base pré-installé pour gérer jusqu'à 4 stations. Il est possible d'ajouter des modules supplémentaires par groupe de 3 stations (PCM-300), 9 stations (PCM-900) ou 16 stations (PCM-1600). Au total, un système à câblage conventionnel peut être étendu jusqu'à 23 stations. Les modules supplémentaires sont vendus séparément.

Le programmateur Pro-C est également compatible avec le système de décodeur EZ (EZDS) pour une utilisation conventionnelle hybride ou décodeur. Ajoutez un module de décodeur Pro-C (PC-DM) pour contrôler jusqu'à 32 stations. Les décodeurs EZ-1 de ce système sont les mêmes que ceux utilisés avec les programmateurs ICC2, HCC et HPC. Pour plus de détails sur l'installation et la programmation, veuillez consulter le guide d'installation du PC-DM.

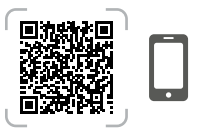

hunter.info/P2CDecoder

# Installation de modules PCM

Le programmateur Pro-C comporte une fonction Power Lock simple à utiliser qui garantit que les modules sont sous tension et solidement fixés dans le programmateur. La fonction Power Lock permet de déverrouiller ou verrouiller tous les modules en même temps en faisant glisser le mécanisme Power Lock.

- 1. Faites coulisser le mécanisme Power Lock en position déverrouillée (Power Off). Insérez les modules PCM dans l'ordre approprié dans le boîtier du programmateur.
- 2. Une fois tous les modules en place, placez le mécanisme Power Lock en position verrouillée (Power On) pour alimenter et fixer les modules à l'intérieur du programmateur.
- 3. Le programmateur Pro-C détectera automatiquement le nombre de stations. Il n'est pas nécessaire d'appuyer sur le bouton de réinitialisation à l'arrière de la façade ou de couper et rétablir l'alimentation du programmateur.

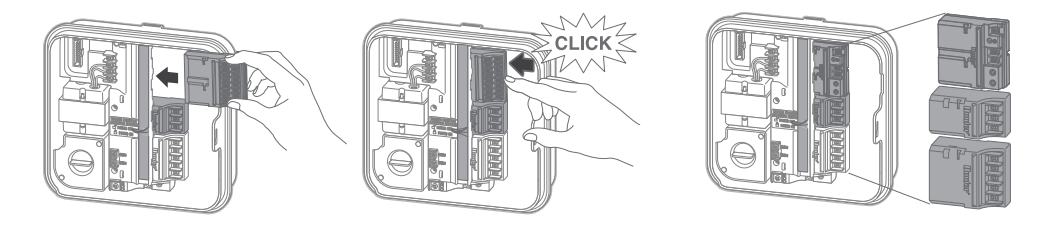

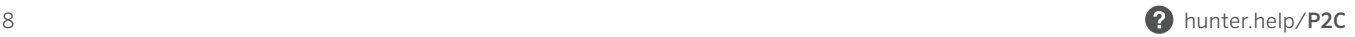

- <span id="page-8-0"></span>1. Acheminez les fils des électrovannes depuis l'emplacement des électrovannes et le programmateur.
- 2. Au niveau des électrovannes, raccordez un fil commun à l'un des deux fils du solénoïde de chaque électrovanne. Il s'agit généralement d'un fil de couleur blanche. Raccordez un fil de commande séparé au deuxième fil de chaque électrovanne. Toutes les épissures doivent être effectuées à l'aide de connecteurs étanches.
- 3. Acheminez les fils des électrovannes par le conduit et fixez le conduit à l'une des ouvertures situées au bas du boîtier.
- 4. Dénudez l'extrémité de tous les fils de 13 mm (½"). Fixez le fil commun de l'électrovanne à la borne COM . Raccordez chacun des fils de commande des électrovannes aux bornes de station appropriées.

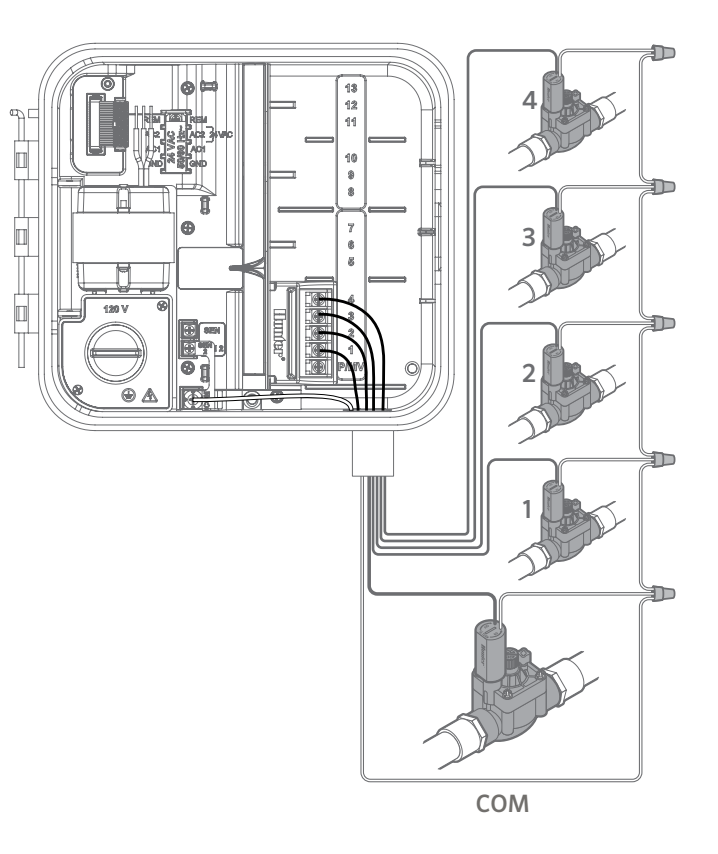

# <span id="page-9-0"></span>Connecter une Électrovanne Principale

Connectez l'un des deux fils de l'électrovanne principale à la borne P/MV située au fond du module de base à 4 stations. Connectez l'autre fil à la borne COM .

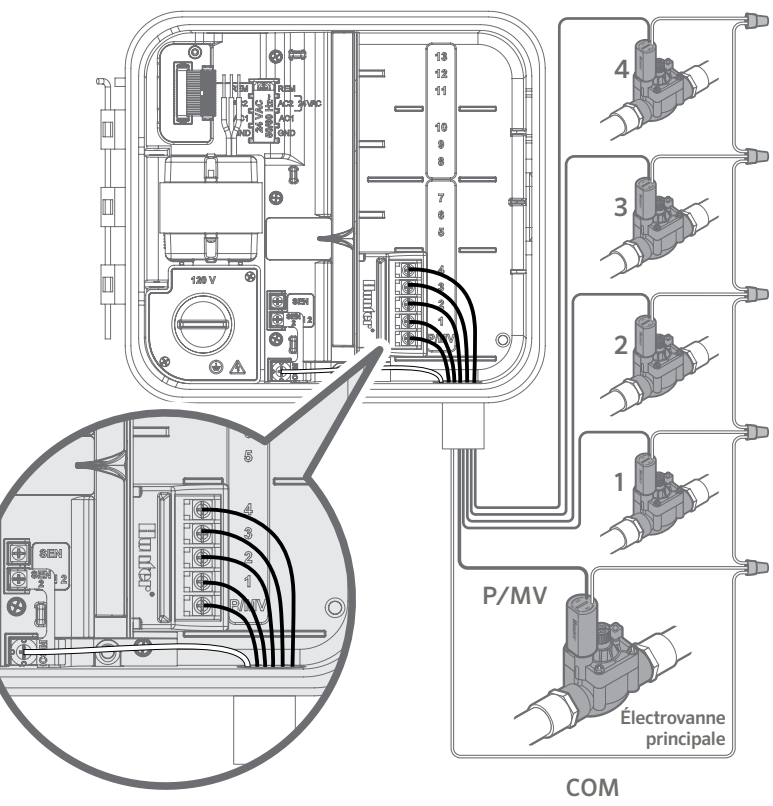

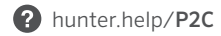

- <span id="page-10-0"></span>1. Faites courir deux fils entre le relais de démarrage de pompe et le boîtier du programmateur.
- 2. Connectez le fil commun de la pompe dans la borne COM (neutre) et l'autre fil du relais de démarrage de pompe dans la borne P/MV du module de base à 4 stations.

La consommation de courant de maintien du relais ne doit pas dépasser 0,28 A (24 V c.a.). Ne branchez pas le programmateur directement à la pompe, sans quoi le programmateur risquerait d'être endommagé.

Pour plus d'informations sur l'installation d'un relais de démarrage de pompe, consultez la page d'assistance.

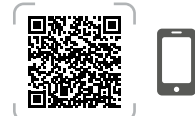

hunter.help/PSR

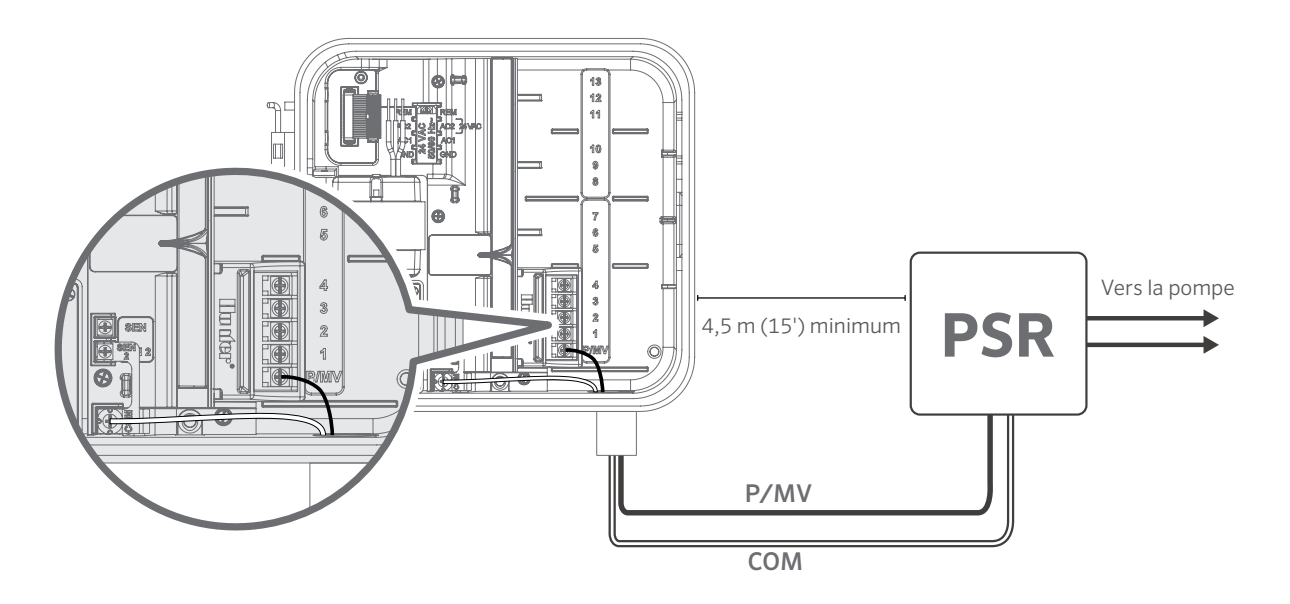

# <span id="page-11-0"></span>Connexion d'une Sonde Météo Clik Hunter (non fournie)

Il est possible de brancher au programmateur Pro-C une sonde météorologique Hunter ou une sonde météorologique à microinterrupteur. L'objectif de cette sonde consiste à arrêter l'arrosage automatique lorsque les conditions météorologiques l'imposent.

- 1. Retirez le shunt métallique fixé au bornes SEN-2 et COM.
- 2. Connectez un fil de la sonde au bornier SEN-2 et l'autre fil de la sonde au bornier COM.

Lorsque la sonde météo a désactivé l'arrosage automatique, OFF apparaît à l'écran.

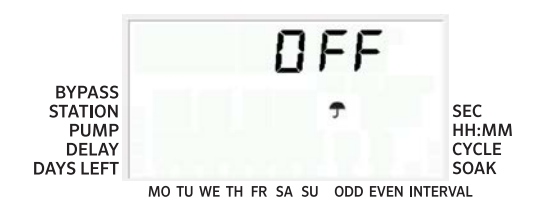

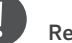

### **Remarque**

La fonctionnalité de fonctionnement manuel d'une seule station ignore toutes les sondes associées et enclenche l'arrosage.

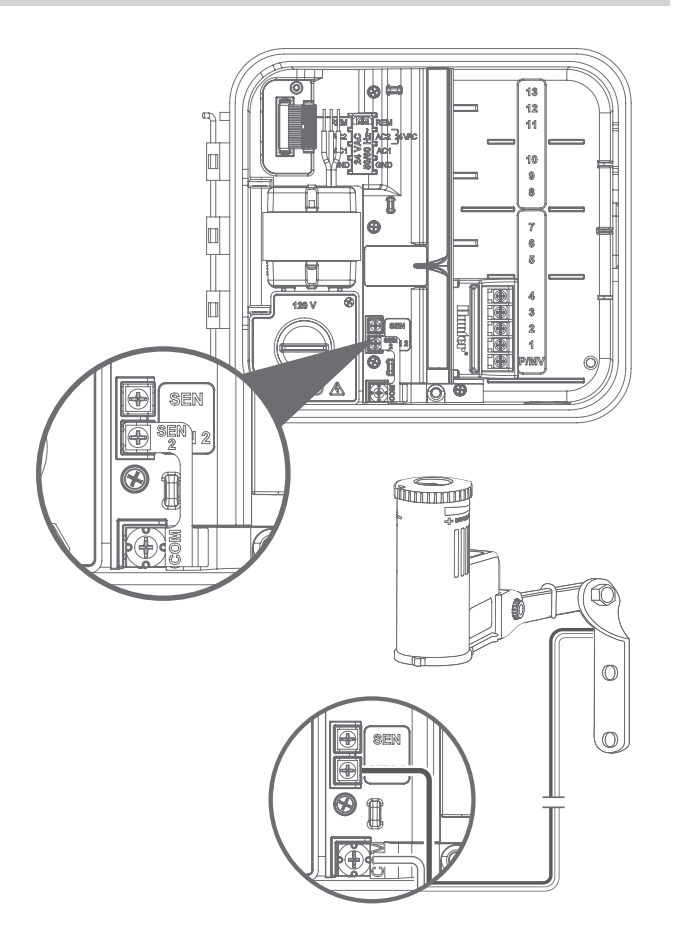

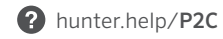

# Contourner manuellement la sonde météorologique

Si la sonde de pluie interrompt l'arrosage, vous pouvez la by passer à l'aide de l'interrupteur situé à l'avant du programmateur.

Appuyez sur l'interrupteur de la sonde pour by passer temporairement l'état de la sonde et permettre le fonctionnement normal du programmateur. L'interrupteur restera actif pendant un maximum de 24 heures avant que la sonde ne revienne à l'état actif. Le voyant de by pass sera sélectionné à l'écran lorsque l'interrupteur est actif. L'interrupteur de by pass n'affecte pas le réglage saisonnier lorsque vous utilisez la sonde Solar Sync.

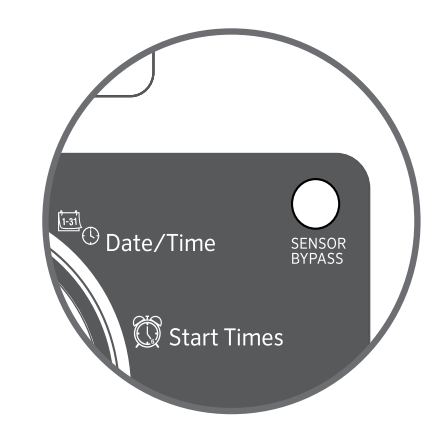

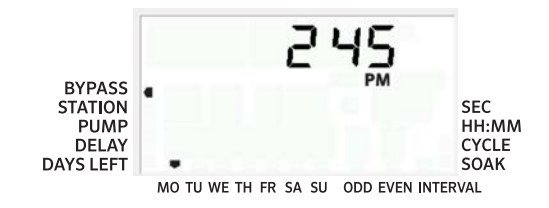

<span id="page-13-0"></span>Le programmateur Pro-C est compatible avec les télécommandes Hunter. Le connecteur SmartPort (fourni avec toutes les télécommandes Hunter) permet d'utiliser rapidement et facilement les télécommandes Hunter. Les télécommandes Hunter permettent d'utiliser le système sans devoir faire des allers et retours jusqu'au programmateur.

# Installation du connecteur SmartPort

- 1. Le connecteur SmartPort peut être installé directement sur le boîtier en utilisant les orifices d'accès latéraux ou le conduit électrique connecté au programmateur.
- 2. Fixez le fil rouge au bornier repéré AC1; fixez le fil blanc au bornier AC2 ; fixez le fil bleu au bornier repéré REM.

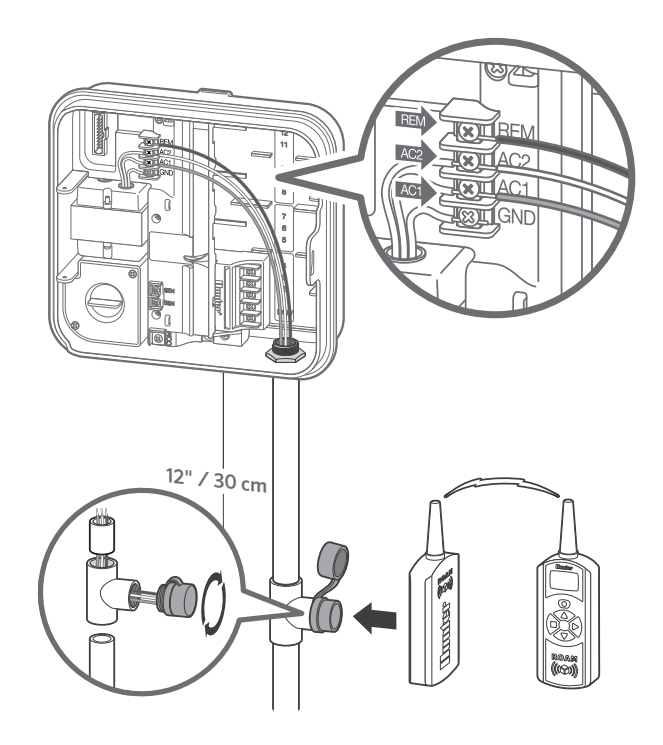

<span id="page-14-0"></span>Le programmateur Pro-C peut être rendu « intelligent » grâce à l'ajout d'une sonde météo Solar Sync. Cette sonde météorologique avancée calcule les taux d'évapotranspiration (ET) quotidiens et ajuste les programmes d'arrosage en fonction des conditions météorologiques locales. De plus, cette sonde comprend des fonctions d'arrêt automatique en cas de pluie et de gel qui empêchent l'arrosage s'il pleut ou gèle.

La sonde Solar Sync ne peut être connectée qu'à la borne n° 1 portant la mention SEN du programmateur Pro-C. Pour plus d'informations sur l'installation et la programmation de la sonde Solar Sync, scannez le code QR.

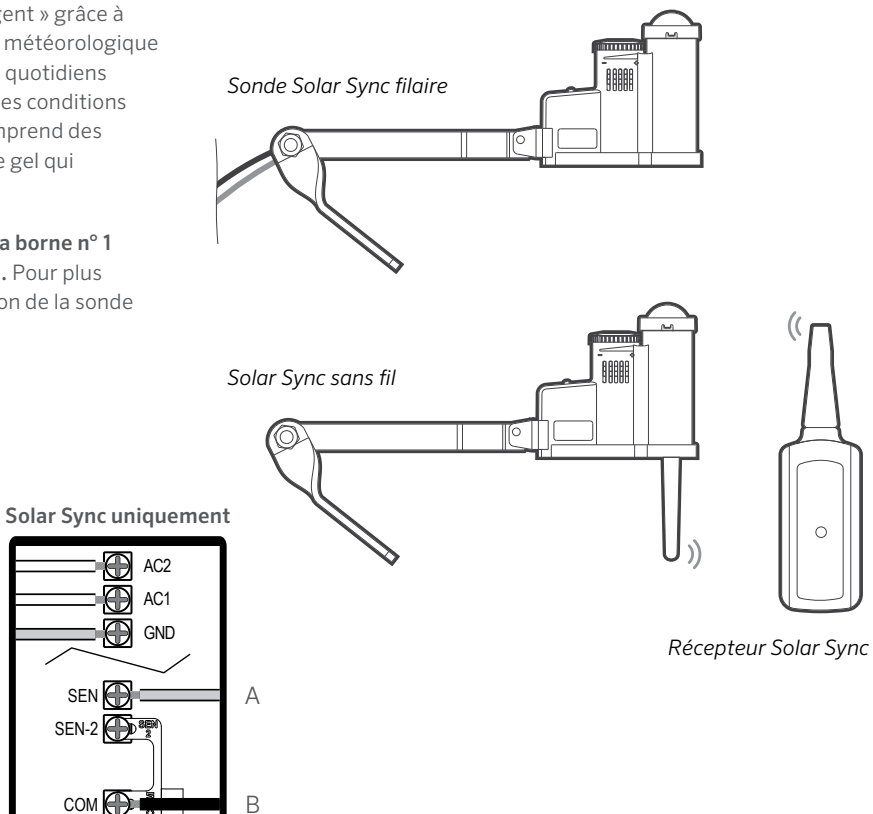

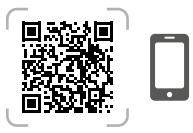

hunter.info/SolarSyncSen

#### Câblage Solar Sync

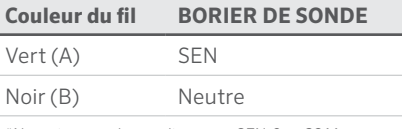

*\*Ne retirez pas le cavalier entre SEN-2 et COM*

Vert + Noir vers Solar Sync

SEN<sup><sup>®</sup></sup>  $SEN-2$ 

- <span id="page-15-0"></span>1. Positionnez le sélecteur sur DATE/HEURE (DATE/TIME).
- 2. L'année actuelle clignotera à l'écran. Utilisez les boutons + et pour changer l'année. Appuyez sur le bouton → pour définir le mois.
- 3. Le mois clignotera. Utilisez les boutons + et pour modifier le mois. Appuyez sur le bouton → pour régler le jour.
- 4. Le jour clignotera. Utilisez les boutons + et pour modifier le jour du mois. Appuyez sur le bouton → pour régler l'heure.
- 5. L'heure s'affichera. Utilisez les boutons + et pour sélectionner AM, PM ou 24 h. Appuyez sur le bouton  $\rightarrow$  pour passer aux heures. Utilisez les boutons + et - pour modifier l'heure affichée  $\alpha$  l'écran. Appuyez sur le bouton  $\rightarrow$  pour passer aux minutes. Utilisez les boutons + et - pour modifier les minutes affichées à l'écran.

La date et l'heure sont maintenant définies.

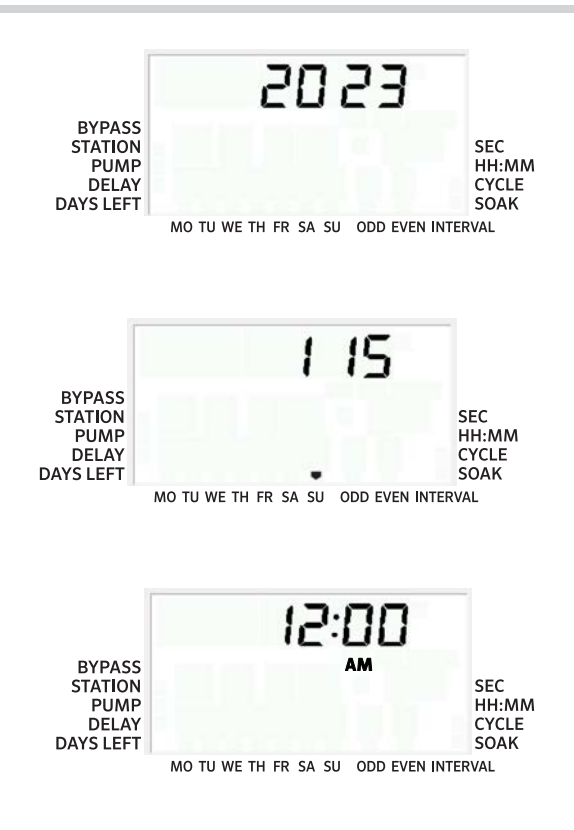

- <span id="page-16-0"></span>1. Positionnez le sélecteur sur HEURES DE DÉBUT (START TIMES).
- 2. Appuyez sur le bouton PRG pour sélectionner A, B ou C.
- 3. Utilisez les boutons + et pour modifier l'heure de démarrage. (Les heures augmentent par incréments de 15 minutes.) Une heure de début activera toutes les stations sélectionnées dans ce programme, les unes à la suite des autres.
- 4. Appuyez sur le bouton  $\rightarrow$  pour ajouter une autre heure de début ou sur le bouton PRG pour passer au programme suivant.

### Supprimer une heure de démarrage d'un programme

Après avoir mis le sélecteur sur HEURES DE DÉBUT, appuyez sur + et - jusqu'à atteindre 12 h (minuit). À ce point, appuyez une fois pour atteindre la position ARRÊT.

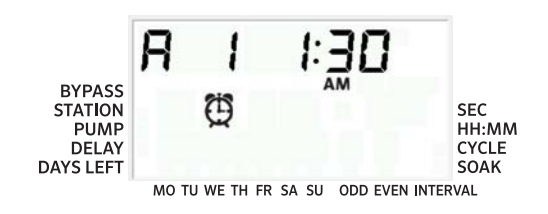

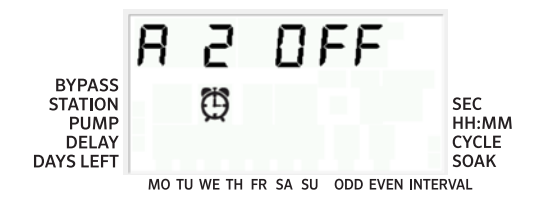

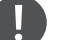

#### **Remarque**

Toutes les stations fonctionnent dans l'ordre numérique. Une seule heure de début de programme est nécessaire pour activer un programme d'arrosage.

Si les quatre heures de début d'un programme sont désactivées, ce programme est désactivé (tous les autres détails du programme sont conservés). Si il n'y a pas d'heure de début, aucun arrosage démarrera avec ce programme.

- <span id="page-17-0"></span>1. Positionnez le sélecteur sur DURÉES D'ARROSAGE (RUN TIMES).
- 2. L'écran affichera le dernier programme sélectionné (A, B ou C) et le numéro de station sélectionné. La durée d'arrosage de cette station clignotera. Vous pouvez passer à un autre programme en appuyant sur le bouton PRG.
- 3. Utilisez les boutons + et pour modifier la durée d'arrosage de la station sur l'écran. Vous pouvez définir des durées d'arrosage allant de 1 minute à 6 heures.
- 4. Appuyez sur le bouton  $\rightarrow$  pour passer à la station suivante.
- 5. Répétez les étapes 2 et 3 pour chaque station.

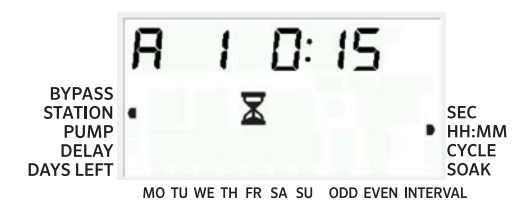

# Durées d'arrosage en mode Secondes

Les utilisateurs peuvent activer un mode Secondes pour saisir les durées d'arrosage des stations en secondes. Pour sélectionner le mode Secondes :

- 1. Après avoir positionné le sélecteur sur Marche, maintenez le bouton + enfoncé tout en tournant le sélecteur pour le placer sur Heures de début, puis relâchez le bouton +.
- 2. Appuyez sur les boutons + et pour activer/désactiver le mode Secondes. L'indicateur du pointeur à l'écran sélectionnera SEC (pour les secondes) ou HH:MM (pour les durées d'arrosage au format standard).
- 3. Avec mode Secondes activé, positionnez le sélecteur sur Durées d'arrosage et utilisez les boutons + et - pour augmenter et diminuer les durées d'arrosage de chaque station par incréments d'une seconde.
- 4. Les utilisateurs peuvent définir des durées d'arrosage en s jusqu'à 5 mn. Toute durée d'arrosage supérieure à 5 mn sera définie par incréments d'une mn.

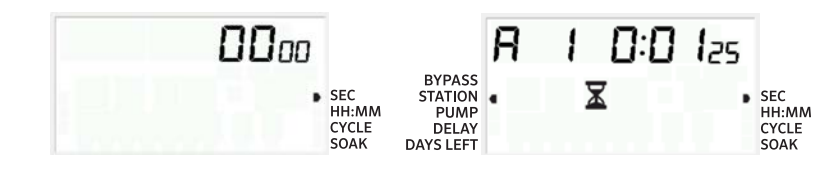

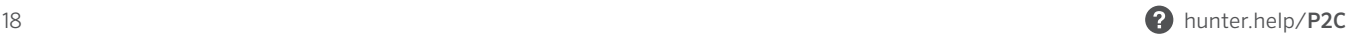

- <span id="page-18-0"></span>1. Positionnez le sélecteur sur JOURS D'ARROSAGE (WATER DAYS).
- 2. L'écran affichera le dernier programme sélectionné (A, B ou C). Vous pouvez passer à un autre programme en appuyant sur le bouton PRG.
- 3. Le programmateur affiche le calendrier d'arrosage en cours. Vous pouvez choisir d'arroser certains jours de la semaine, à des intervalles spécifiques ou les jours impairs/pairs. Un programme ne peut utiliser qu'une seule option à la fois.

# Sélectionner certains jours d'arrosage dans la semaine

- 1. Appuyez sur le bouton + pour activer l'arrosage un jour particulier de la semaine. Appuyez sur le bouton - pour annuler l'arrosage le jour en question. Après avoir appuyé sur un bouton, le curseur passe automatiquement au jour suivant.
- 2. Après avoir effectué la programmation, positionnez le sélecteur sur MARCHE pour activer l'exécution automatique de l'ensemble des programmes et heures de démarrage sélectionnés.

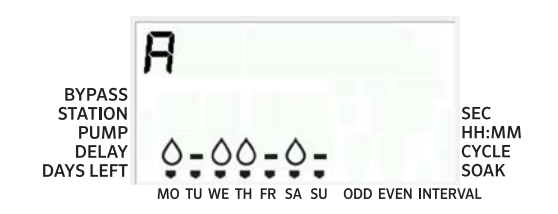

# Sélectionner un arrosage les jours pairs ou impairs

- 1. Cette fonction se base sur le nombre de jours du mois pour l'arrosage au lieu de jours spécifiques dans la semaine (jours impairs : 1, 3, 5, etc. ; jours pairs : 2, 4, 6, etc.)
- 2. Après avoir positionné le curseur sur DI en mode d'arrosage des jours spécifiques de la semaine, appuyez une fois sur le bouton →.
- 3. Si vous souhaitez arroser les jours pairs, appuyez une fois sur le bouton -. L'icône PAIR clignotera à l'écran. Vous pouvez basculer entre PAIR et IMPAIR en appuyant sur le bouton -.
- 4. Une fois que vous avez sélectionné un arrosage les jours impairs ou pairs, remettez le sélecteur sur HEURES D'ARROSAGE.

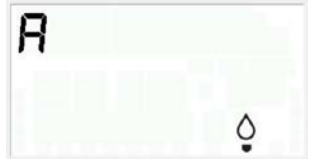

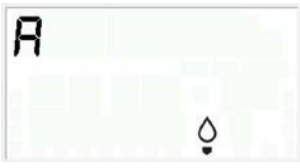

MO TU WE TH FR SA SU ODD EVEN INTERVAL

MO TU WE TH FR SA SU ODD EVEN INTERVAL

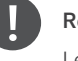

### Remarque

Le 31 du mois et le 29 février sont toujours des jours sans arrosage si vous choisissez d'arroser les jours impairs.

# Sélectionner un arrosage à intervalle

Utilisez cette fonctionnalité pour créer un calendrier d'arrosage régulier en fonction d'un certain nombre de jours entre les arrosages, par opposition à des jours spécifiques de la semaine.

- 1. Positionnez le sélecteur sur JOURS D'ARROSAGE. La goutte d'eau située au-dessus de Lundi devrait clignoter.
- 2. Appuyez sur le bouton  $\rightarrow$  jusqu'à ce que les jours **PAIRS** soient sélectionnés, puis appuyez une fois de plus sur le bouton →. L'écran passera en mode Intervalle et le nombre de jours d'intervalle clignotera.
- 3. L'écran affichera maintenant deux chiffres : l'intervalle et le nombre de jours restants dans l'intervalle.
- 4. Le nombre de jours entre les arrosages, c'est-à-dire l'intervalle, clignotera. Utilisez les boutons + et - pour sélectionner le nombre de jours souhaité entre les arrosages.
- 5. Appuyez sur le bouton →. Les jours restants dans l'intervalle clignotent. Utilisez les boutons + et - pour sélectionner le nombre de jours avant le prochain arrosage souhaité. Lorsqu'il ne reste qu'un jour, cela signifie que l'arrosage aura lieu le lendemain.
- 6. Après avoir défini l'intervalle des jours restants, appuyez sur le bouton → pour sélectionner les jours sans arrosage (facultatif). Appuyez sur les boutons ← et → pour sélectionner des jours spécifiques, puis appuyez sur le bouton - pour les marquer comme des jours sans arrosage.

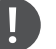

#### Remarque

Si des jours sont marqués comme jours sans arrosage au bas de l'écran, l'arrosage par jours d'intervalle exclura ces jours. Par exemple, si l'intervalle défini est de 5 jours et que le lundi est un jour sans arrosage, le programmateur arrosera tous les 5 jours, mais jamais un lundi. Si, selon l'intervalle, le jour d'arrosage tombe un lundi et que le lundi est un jour sans arrosage, le programme n'arrosera pas pendant 5 jours supplémentaires, ce qui signifie qu'il n'y aura pas d'arrosage pendant un total de 10 jours.

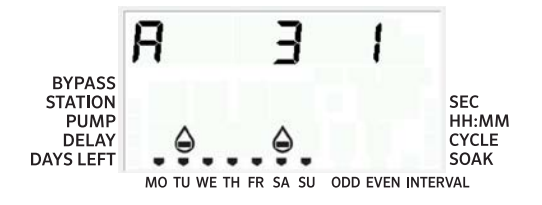

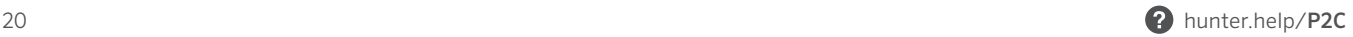

# <span id="page-20-0"></span>Marche

Après avoir terminé la programmation, positionnez le sélecteur sur MARCHE pour activer l'exécution automatique de l'ensemble des programmes et heures de démarrage programmés.

# Arrêt du système

Les électrovannes en train d'arroser seront désactivées lorsque le sélecteur sera placé en position ARRÊT DU SYSTÈME pendant deux secondes. Tous les programmes actifs seront interrompus et l'arrosage sera arrêté. Pour rétablir le fonctionnement automatique normal du programmateur, il suffit de repositionner le sélecteur sur MARCHE.

# Activer manuellement une seule station

- 1. Positionnez le sélecteur sur MANUEL
- 2. La durée d'arrosage de la station clignotera à l'écran. Utilisez le bouton → pour passer à la station voulue. Vous pouvez ensuite utiliser les boutons + et - pour sélectionner la durée d'arrosage de la station.
- 3. Positionnez le sélecteur sur MARCHE pour activer la station. (Seule la station désignée arrosera, puis le programmateur reviendra en mode automatique sans que le programme préalablement défini soit modifié.)

La fonctionnalité de fonctionnement manuel d'une seule station ignore toutes les sondes associées et permet l'arrosage.

# Le réglage saisonnier

Le réglage saisonnier permet de modifier globalement les durées d'arrosage sans devoir entièrement reprogrammer le programmateur.

- 1. Positionnez le sélecteur sur RÉGLAGE SAISONNIER.
- 2. Appuyez sur les boutons + ou pour définir le pourcentage souhaité entre 5 % et 300 %.

Pour voir la nouvelle durée d'arrosage, il vous suffit de tourner le sélecteur pour régler la durée d'arrosage. La durée d'arrosage affichée sera mise à jour en fonction du réglage saisonnier.

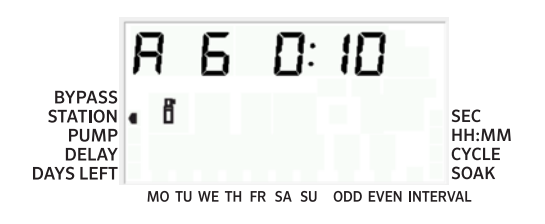

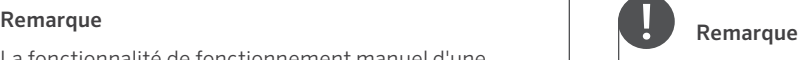

Le programmateur doit toujours être initialement programmé en position 100 %.

# Démarrage manuel et avance rapide d'un simple toucher

Vous pouvez également activer un programme sans utiliser le sélecteur.

- 1. Après avoir positionné le sélecteur sur MARCHE, maintenez le bouton → enfoncé pendant 2 secondes.
- 2. Cette fonctionnalité définit automatiquement le programme A par défaut. Vous pouvez sélectionner le programme B ou C en appuyant sur PRG.
- 3. Le numéro de la station clignotera. Appuyez sur le bouton ← ou → pour faire défiler les stations et utilisez les boutons + et - pour régler les heures d'arrosage des stations.
- 4. Appuyez sur le bouton  $\rightarrow$  pour passer à la station voulue. Après une pause de 2 secondes, le programme commencera.

Cette fonctionnalité est idéale pour démarrer un cycle rapide lorsqu'un arrosage supplémentaire est nécessaire, ou si vous souhaitez faire défiler les stations pour inspecter votre système.

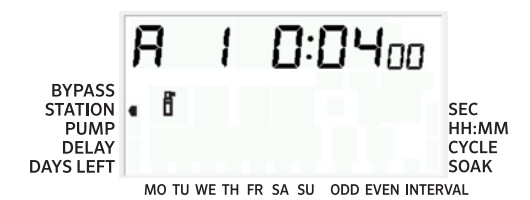

22 hunter.help/P2C

# Réglage de la pompe/électrovanne principale (P/MV)

Par défaut, le circuit de démarrage de la P/MV de toutes les stations est ACTIVÉ.

Pour programmer le fonctionnement de la P/M:

- 1. Positionnez le sélecteur sur MARCHE
- 2. Appuyez sur les boutons + ou pour **ACTIVER** ou **DÉSACTIVER** le démarrage de la P/MV d'une station en particulier.
- 3. Appuyez sur le bouton → pour passer à la station suivante.
- 4. Répétez les étapes 2 et 3 pour toutes les stations nécessaires.

# Arrêt de l'arrosage programmé

Cette fonctionnalité permet à l'utilisateur d'arrêter l'ensemble des arrosages programmés pendant une période de 1 à 99 jours. À la fin de la période d'arrêt de l'arrosage programmé, le programmateur reprendra un fonctionnement automatique normal.

- 1. Positionnez le sélecteur sur ARRÊT DU SYSTÈME
- 2. Appuyez sur le bouton +; un 1 s'affichera à côté d'ARRÊT.
- 3. Appuyez sur le bouton + autant de fois que nécessaire pour définir le nombre de jours sans arrosage souhaité (jusqu'à 99).
- 4. Remettez le sélecteur en position MARCHE. Le programmateur est maintenant DÉSACTIVÉ pendant le nombre de jours défini.

Le nombre de jours sans arrosage restants diminuera chaque jour à minuit. Une fois zéro atteint, l'écran indiquera l'heure actuelle et l'arrosage normal reprendra la prochaine heure de démarrage programmée.

<span id="page-23-0"></span>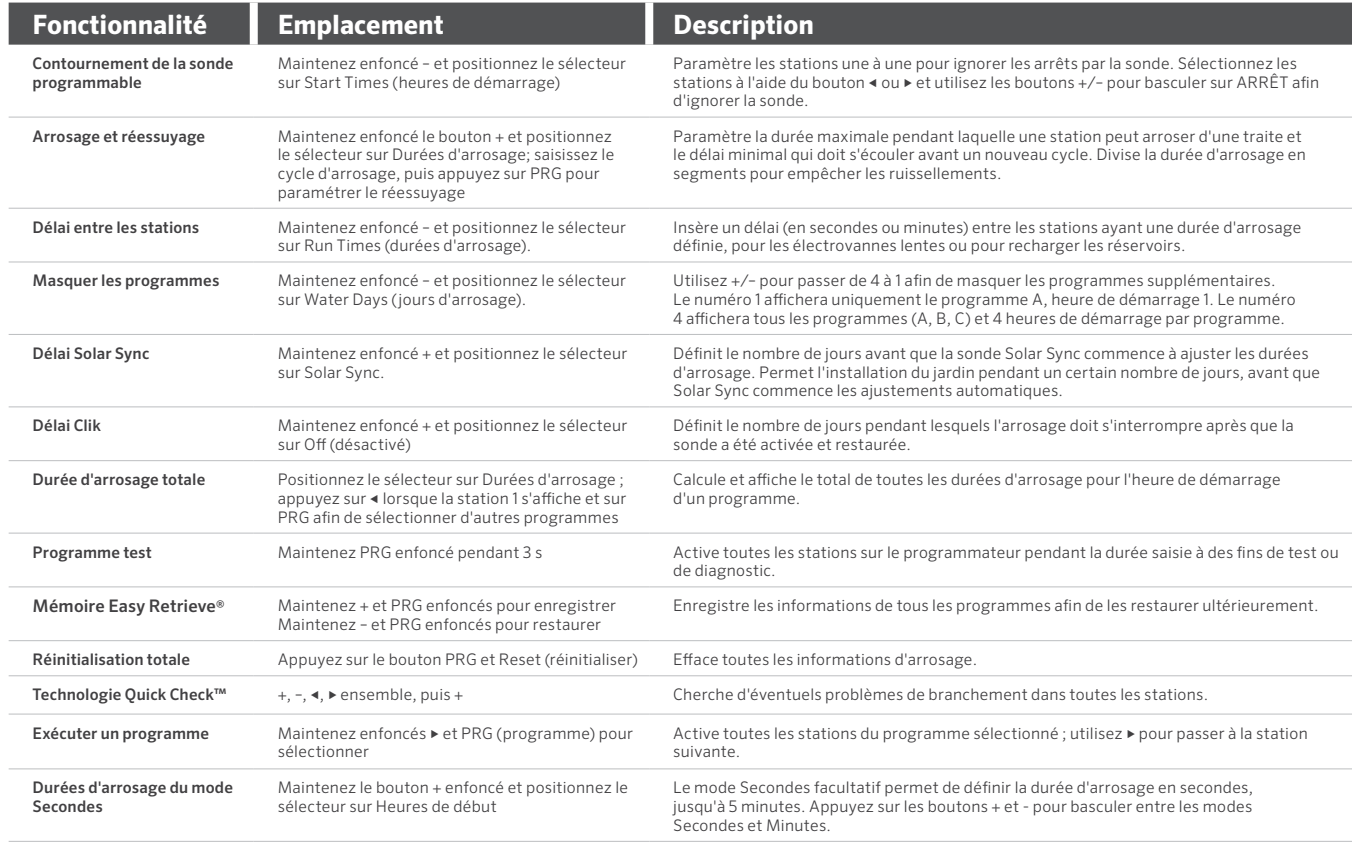

<span id="page-24-0"></span>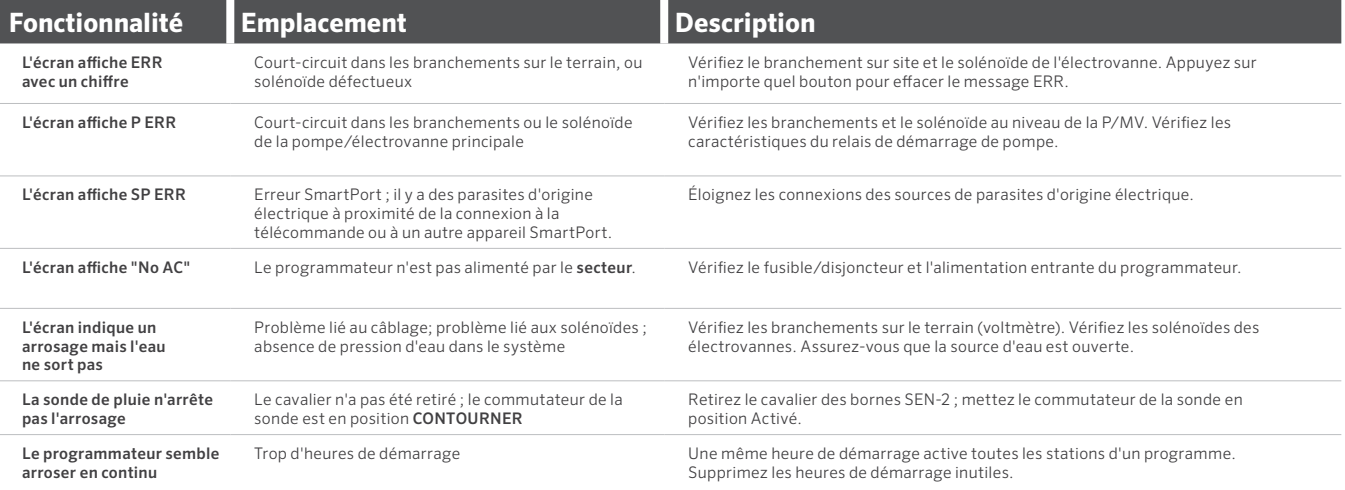

<span id="page-25-0"></span>Cet appareil a été testé et déclaré conforme aux limitations applicables à un appareil numérique de classe B, en vertu de l'article 15 des réglementations de la FCC. Ces restrictions ont vocation à fournir une protection raisonnable contre les interférences nuisibles dans un environnement résidentiel. Cet appareil génère, utilise et peut émettre des radiofréquences ; dans le cas d'une installation et d'une utilisation non conformes aux instructions, il peut provoquer des interférences nuisibles avec les communications radio. Cependant, il n'existe pas de garantie qu'aucune interférence ne se produira dans une installation particulière. Si cet appareil provoque des interférences nuisibles avec la réception de la radio ou de la télévision, ce qui peut être détecté en allumant et en éteignant l'appareil, vous pouvez essayer d'éliminer les interférences en prenant l'une des mesures suivantes :

- Réorienter ou déplacer l'antenne de réception.
- Augmentez la distance entre l'appareil et le récepteur concerné.
- Brancher l'appareil dans une prise appartenant à un circuit différent de celui sur lequel est branché le récepteur.
- Contactez le revendeur ou un technicien radio/TV expérimenté pour obtenir de l'aide.

Les modifications non expressément approuvées par Hunter Industries peuvent annuler le droit de l'utilisateur à utiliser cet appareil. Si nécessaire, contactez un représentant de Hunter Industries Inc. ou un technicien radio/télévision expérimenté pour d'autres suggestions.

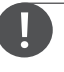

Ce produit doit être utilisé exclusivement aux fins décrites dans le présent document. Ce produit ne peut être entretenu que par un personnel agréé et compétent.

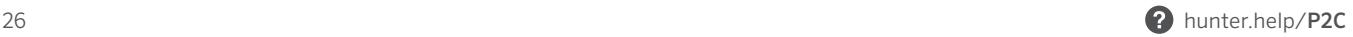

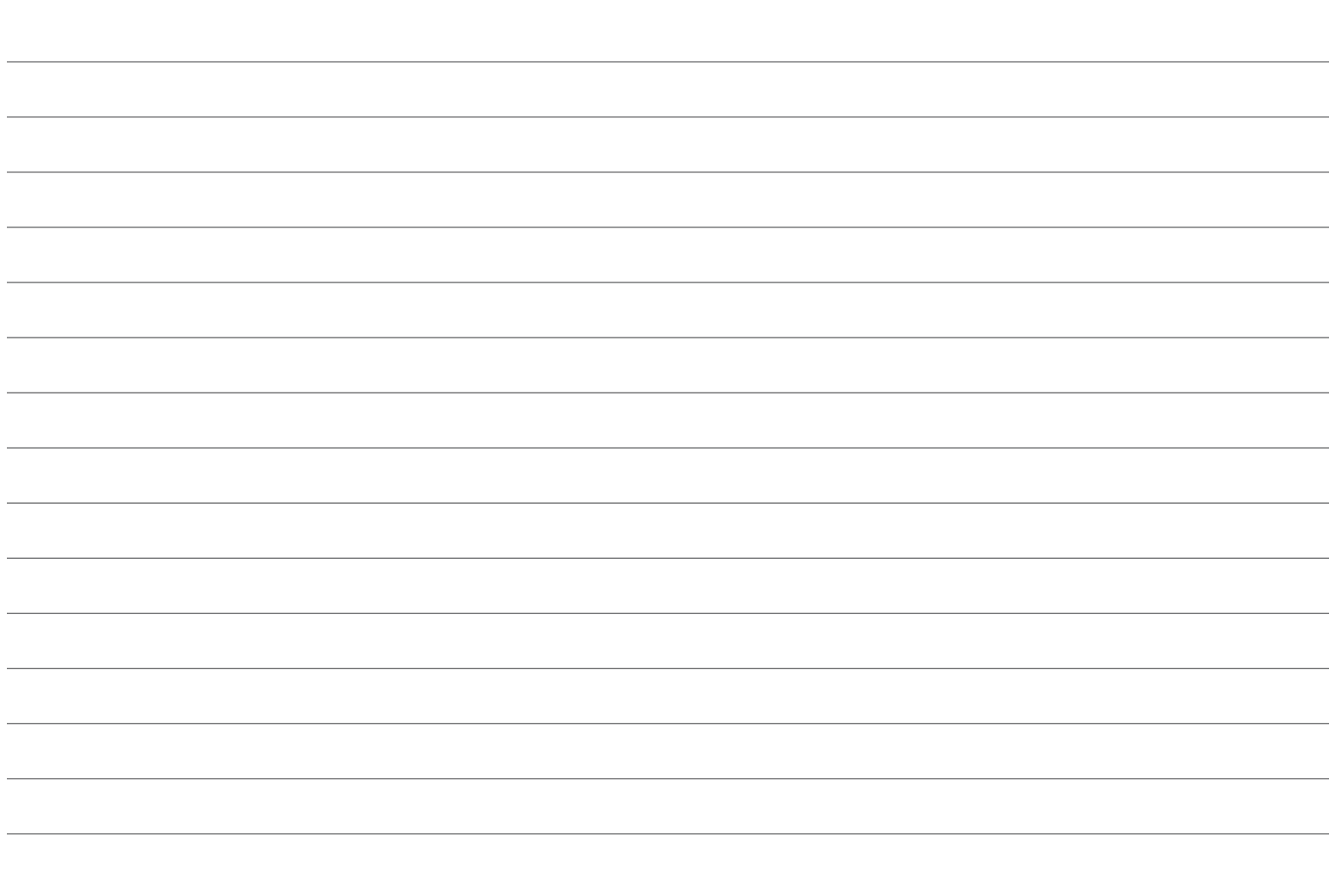

Aider nos clients à réussir, c'est ce qui nous motive. Notre passion pour l'innovation et l'ingénierie fait partie intégrante de tout ce que nous faisons, mais c'est par notre engagement pour une assistance d'exception que nous espérons vous compter dans la famille des clients Hunter pour les années à venir.

Denise Mullikin, Président de l'arrosage des espaces verts et de l'éclairage extérieur

HUNTER INDUSTRIES | *Built on Innovation®* 1940 Diamond Street, San Marcos, CA 92078 États-Unis hunterindustries.com

*© 2023 Hunter Industries™. Hunter, le logo Hunter et toutes les autres marques de commerce appartiennent à Hunter Industries et sont des marques déposées aux États-Unis et dans d'autres pays. Pensez à recycler.*